# **Direct Sound**

305890Spring 2010 5/28/2010 Kyoung Shin Park kpark@dankook.ac.kr

#### **DirectSound**

#### □ DirectSound

■ Links d3d9.lib, d3dx9.lib, winmm.lib, dsound.lib, dxerr9.lib, dxguid.lib

## **DirectSound**

- DirectSound
	- **Provides a single Application Programming Interface (API) for** the playback of sounds and music
- **How does DirectSound work?** 
	- DirectSound manages the sound data through the use of **buffers**
	- **Possible to have multiple buffers that hold any sound data**
	- The buffers can be manipulated or played by DirectSound or even mix them up to construct a new buffered data
- **D** Sound buffers
	- **The areas that hold the sound data**
	- E.g., if a **WAV file** is loaded to a sound buffer, the sound data within the file would be placed into a sound buffer, which can be manipulated or played

### **Direct Sound**

- □ Types of buffers DirectSound provides
	- **P i b ff Primary buffer**
		- $\overline{a}$  All sounds played are mixed into the primary buffer, which will be played by the sound card
	- **Secondary buffer**
		- The buffer that holds all the sound data that our application needs
		- **n** DirectSound can play multiple sounds by accessing more than one secondary buffer simultaneously
	- Static buffer
		- When sound data is of limited size, use the static buffer
		- This buffer allows for the complete loading of <sup>a</sup> particular sound into of <sup>a</sup> memory
	- **Streaming buffer** 
		- u When sound data may be too large to fit into memory at one time
		- a Allows for only a portion of a sound to be loaded into it before being send of to be played
		- As the sound within the streaming buffer is played, new sound data is loaded

### **Direct Sound Interface**

- IDirectSound8
- IDirectSoundBuffer8
- IDirectSound3DBuffer8
- IDirectSound3DListener8
- IDirectSoundCapture8
- IDirectSoundCaptureBuffer8
- IDirectSoundNotify8
- IKsPropertySet8

## **DirectSound Setup**

#### DirectSound Setup

- 1. Create a DirectSound device using DirectSoundCreate8()
- 2. Set the cooperative level using IDirectSound8::SetCooperativeLevel()
- 3. Create a secondary buffer using IDirectSound8::CreateSoundBuffer()
- 4. Read the sound data into the secondary buffer
- 5. Play/Pause/Stop sound in a buffer
- $6.$  Release all the instances after uses

### **Using DirectSound**

#### ■ DirectSound

- **Nust be initialized to be used**
- The first step is to use the DirectSound device, which is represented by the IDirectSound8 interface

#### DirectSound device

- Represents an interface to a specific piece of sound hardware with a computer.
- To make DirectSound work, select a sound card and create a DirectSound device.
- Create a DirectSound device using DirectSoundCreate8

## **Using DirectSound**

HRESULT DirectSoundCreate8(LPCGUID lpcGuidDevice, LPDIRECTSOUND8 \*ppDS8, // LPDIRECTSOUND8 pointer LPUNKNOWN pUnkOuter); // always NULL

#### **n** lpcGuidDevice

- The GUID that represents the sound device to use
- Use either DSDEVID\_DefaultPlayback or NULL
- **Use NULL to use the default sound device**
- $p$ ppDS8
	- $\blacksquare$  The address to the variable that will hold the newly created DirectSound device
- **□** pUnkOuter
	- The controlling object's IUnknown interface, should be NULL

### **Using DirectSound**

// variable that will hold the return code HRESULT hr;

// variable that will hold the created DirectSound device LPDIRECTSOUND8 m\_pDS = NULL;

// Attempt to create the DirectSound device hr = DirectSoundCreate8(NULL, &m\_pDS, NULL);

// Check the return value to confirm that a valid device was created if (FAILED(hr)) return false;

## **Setting the Cooperative Level Level**

- **□** Because DirectSound provides an access to a hardware device, it needs to have a cooperative level set.
- In DirectSound, it's not possible to gain exclusive access to the sound device
- But it's possible to ask OS to set the highest priority to our application, but other applications can still trigger sounds to be played

### **Setting the Cooperative Level**

- **0** 4 Cooperative Levels
	- **DISSCL\_NORMAL** 
		- This level works best with other applications that still allow other events
		- **Q** Cannot change the format of the primary buffer because the device is shared with other applications
	- **DSSCL PRIORITY \_**
		- If an application requires more control over the primary buffer and your sounds, you should use this cooperative level
		- n Most games should use this level
	- **DSSCL EXCLUSIVE** 
		- **<u>n</u>** Exclusive access to sound device
	- **DISSCL WRITEPRIMARY** 
		- This level gives an application write access to the primary buffer

## **Setting the Cooperative Level Level**

□ The cooperative level is set using SetCooperativeLevel()

HRESULT SetCooperativeLevel(HWND hWnd, DWORD dwLevel);

- hWnd
	- **n** The handle of the application window requesting the change in cooperative level
- **dwLevel** 
	- **n** The cooperative level

## **Setting the Cooperative Level**

HRESULT hr:

// Create the DirectSound device LPDIRECTSOUND8 $q$  pDS = NULL; hr = DirectSoundCreate8(NULL, &g\_pDS, NULL);

// Set the DirectSound cooperative level hr = g\_pDS->SetCooperativeLevel(hWnd, DSSCL\_PRIORITY);

if (FAILED(hr)) return false;

## **Sound Files**

- Should **load sound data** within DirectSound **into secondary buffers** before using it
- **n** Sound data should be loaded into either a *static* or streaming buffer
- Static buffer
	- $\blacksquare$  A fixed-length buffer that has full sound loaded into it
- Streaming buffer
	- $\blacksquare$  Needed when the sound being loaded is larger than what the buffer can accommodate
	- **A** small buffer is used
	- **Parts of the sound data are continuously loaded in and played**

## **The Secondary Buffer**

- **D** Steps to play a sound data
	- **DirectSound uses buffers to store the audio data that it needs**
	- Should create a secondary buffer storing the audio data to play a sound
	- After the buffer is created, the sound is loaded into it fully (or partially for a streaming sound)
	- $\blacksquare$  Then, play the sound
- DirectSound allows for **any number of secondary buffers to be played simultaneously all being mixed into the primary buffer.**
- **□** Before creating a secondary buffer, needs to know the format of the sound that will reside in it
- **□** DirectSound requires that the buffers you create are of the same format as the sound within them
	- E.g., if a 16-bit WAV file with two channels of sound, the secondary buffer must be created by this format

## **WAVEFORMATEX structure**

- The formats of the buffers in DirectSound are described using the **WAVEFORMATEX** structure
	- Create a standard WAVEFORMATEX structure if the format of the WAV file data is known
	- If the file format is not known, create this structure and fill it in after opening the audio file

#### typedef struct {

WORD wFormatTag; WORD nChannels; DWORD nSamplesPerSec; DWORD nAvgBytesPerSec; WORD nBlockAlign; WORD wBitsPerSample; WORD cbSize:

**} WAVEFORMATEX;** 

### **WAVEFORMATEX structure**

■ wFormatTag The type of waveform audio For one- or two-channel PCM data, this value should be WAVE\_FORMAT\_PCM **nChannels**  The number of channels needed (1: MONO, 2: STEREO) **n**SamplesPerSec n Sampling rate (Mhz). 8.0 kHz, 11.025 kHz, 22.05 kHz, 44.1 kHz nAvgBytesPerSec Average data-transfer rate (in bytes per second) ■ nBlockAlign a Alignment (in bytes). nChannels \* wBitsPerSample / 8 **wBitsPerSample**  The number of bits per sample (either 8 or 16) ■ cbSize n Extra number of bytes to append to this structure. Always 0.

## **The Secondary Buffer**

 Needs a second structure to finish describing the secondary buffer to DirectSound: DSBUFFERDESC

typedef struct { DWORD dwSize; DWORD dwFlags; DWORD dwBufferBytes; DWORD dwReserved; DLPWAVEFORMATEX lpwfxFormat; GUID guid3DAlgorithm; } DSBUFFERDESC, \*LPDSBUFFERDESC;

### **DSBUFFERDESC structure structure**

**dwSize** 

a The size of the DSBUFFERDESC structure (in bytes)

- dwFlags
	- Set of flags specifying the capabilities of the buffer
- **dwBufferBytes** 
	- a The size of the new buffer (in bytes)
	- n Number of bytes of sound data that this buffer can hold
- **dwReserved** 
	- n Must be 0. Not used
- **I** lpwfxFormat
	- n An address to a WAVEFORMATEX structure
- guid3DAlgorithm
	- **a** GUID identifier to the two-speaker virtualization algorithm to use

### **DSBUFFERDESC structure**

#### **□** dwFlags

- DSBCAPS\_CTRLALL: 버퍼는 모든 제어 기능을 가진다.
- DSBCAPS CTRLDEFAULT: 버퍼는 기본 제어 옵션을 가진다. 이 값은 DSBCAPS CTRLVOLUME, DSBCAPS CTRLFREQUENCY를 지정하는 것과 동일하지만, DirectX6.0이후부터 없어졌다.
- DSBCAPS\_CTRLFREQUENCY: 버퍼가 주파수 제어 기능을 가진다.
- DSBCAPS\_CTRLPAN: 버퍼가 팬 (pan) 기능을 가진다.
- DSBCAPS CTRLVOLUME: 버퍼가 볼륨제어 기능을 가진다.
- DSBCAPS STATIC: 버퍼가 정적 사운드 데이터에 사용될 것임을 알린다. 대부분 하드웨어 (사운드카드) 메모리에 생성한다.
- DSBCAPS LOCHARDWARE: 메모리가 사용가능 하다면 하드웨어 메모리에 사운드 버퍼를 생성하며 하드웨어 믹싱을 사용한다.
- DSBCAPS LOCSOFTWARE: 시스템 메모리(RAM)에 사운드 버퍼를 생성하며 소프트웨어 믹싱을 사용한다.
- DSBCAPS PRIMARYBUFFER: 주 사운드 버퍼로 생성한다. 이 플래그를 주지 않으면 기본값으로 보조 사운드 버퍼로 생성된다.

### **Creating <sup>a</sup> Secondary Buffer**

a After creating the DSBUFFERDESC structure, create the secondary buffer using CreateSoundBuffer().

#### HRESULT CreateSoundBuffer(LPCDSBUFFERDESC pcDSBufferDesc, LPDIRECTSOUNDBUFFER \*ppDSBuffer, LPUNKNOWN pUnkOuter);

- pcDSBufferDesc
	- a Address to an already-defined DSBUFFERDESC structure
- ppDSBuffer
	- n Address to the variable that will hold the newly created buffer
- **pUnkOuter** 
	- Address to the controlling object's IUnknown interface
	- Should be NULL

## **Creating a Secondary Buffer**

// Define a WAVEFORMATEX structure WAVEFORMATEX wfx:

// Clear the structure to all zeros ZeroMemory(&wfx, sizeof(WAVEFORMATEX));

// Set the format to WAVE\_FORMAT\_PCM wfx.wFormatTag = (WORD) WAVE FORMAT PCM; wfx.nChannels = 2; // set channels by 2 wfx.nSamplesPerSec = 22050;  $wfx.wBitsPerSample = 16;$ wfx.nBlockAlign = (WORD) (wfx.wBitsPerSample / 8 \* wfx.nChannels); wfx.nAvgByPerSec = (DWORD) (wfx.nSamplesPerSec \* wfxnBlockAlign);

### **Creating <sup>a</sup> Secondary Buffer**

DSBUFFERDESC dsbd; ZeroMemory(&dsbd, sizeof(DSBUFFERDESC)); dsbd.dwSize = sizeof(DSBUFFERDESC);  $dsbd.dwFlags = 0;$ dsbd.dwBufferBytes = 64000;  $dsbd.quid3DAlqorithm = GUID NULL;$ dsbd.lpwfxFormat = &wfx;

LPDIRECTSOUNDBUFFER DSBuffer = NULL; hr = g\_pDS->CreateSoundBuffer(&dsbd, &DSBuffer, NULL); if (FAILED(hr)) return NULL;

## **Locking the Sound Buffer**

**D** Locking the sound buffer

- **Locking the sound buffer gives us a chance to manipulate and** change the sound data within a buffer
- After locking, sound data can be loaded into the buffer
- **Make sure to unlock the buffer after loading data**

#### HRESULT Lock(

DWORD dwOffset, DWORD dwBytes, LPVOID \*ppvAudioPtr1, LPDWORD pdwAudioBytes1, LPVOID \*ppvAudioPtr2, DPDWORD pdwAudioBytes2, DWORD dwFlags);

## **Locking the Sound Buffer the**

■ dwOffset

n Specifies where in the buffer the lock should begin

- dwBytes
	- The number of bytes within the buffer to lock (in bytes)
- **ppAudioPtr1** 
	- n Receives a pointer to the first part of the locked buffer
- **pdwAudioBytes1** 
	- a Receives the number of bytes in the block of bytes in the block pointer by ppvAudioPtr1 (in bytes)
- pdwAudioPtr2
	- **n** Receives a pointer to the second part of the locked buffer
	- If filling the whole buffer with sound data, this must be NULL
- **pdwAudioBytes2** 
	- Receives the number of bytes in the block pointed by ppvAudioPtr2 (in bytes)
	- Sh ld b NULL if d A di Pt 2 i NULL Should be if pdwAudioPtr2 is NULL.

## **Locking the Sound Buffer**

#### ■ dwFlags

- s Specifies how the lock should occur
- DSBLOCK\_FROMWRITECURSOR: start the lock from the write cursor
- DSBLOCK\_ENTIREBUFFER: Lock the entire buffer. If this flag is set, the dwBytes variable is ignored

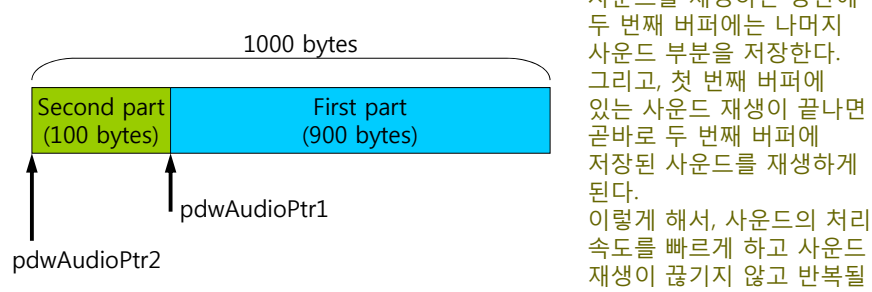

첫 번째 버퍼에 있는 사운드를 재생하는 동안에 그리고, 첫 번째 버퍼에 그리고, 있는 사운드 재생이 끝나면 곧바로 두 번째 버퍼에 저장된 사운드를 재생하게 속도를 빠르게 하고 사운드<br>재생이 끊기지 않고 반복될 수 있게 한다.

## **Unlocking the Sound Buffer the**

- **D** Unlock the Sound Buffer
	- After loading sound data into the buffer, then unlock it

#### HRESULT Unlock(LPVOID pvAudioPtr1, DWORD dwAudioBytes1, LPVOID pvAudioPtr2, DWORD dwAudioBytes2);

- pvAudioPtr1
	- The address of the value from ppvAudioPtr1 used in Lock
- **dwAudioBytes1** 
	- The number of bytes written to pvAudioPtr1 (in bytes)
- pvAudioPtr2
	- The address of the value from ppvAudioPtr2 used in Lock
- **dwAudioBytes2** 
	- The number of bytes written to pvAudioPtr2 (in bytes)

## **Reading the Sound Data into the Buffer Buffer**

- **n** Loading sound data
	- Will use the sample file, dsutil.cpp, included in the DirectX Sound.
- Loading sound data process
	- 1. Create CWaveFile object
	- 2. Use Open() method of CWaveFile to gain access to the WAV file
	- 3. Create the secondary sound buffer to hold the WAV data
	- 4. Lock the buffer
	- 5. Read and copy sound data
	- 6. Unlock the buffer

### **Reading the Sound Data into the Buffer the**

- 1. Create a CWaveFile object CWaveFile wavFile = new CWaveFile();
- 2. Use Open() of CWaveFild to gain access to the WAV file
	- The following example shows opening a file called test.wav for reading.
	- If the file doesn't have any data in it (size=0), then stop. // open "test.wav"

#### wavFile->Open("test.wav", NULL, WAVEFILE\_READ);

// Check to make sure that the size of data within the wave file is valid if (wavFile->GetSize $() == 0$ ) return false;

3. Create the secondary sound buffer to hold the WAV data

## **Reading the Sound Data into the Buffer Buffer**

4. Lock the buffer

```
HRESULT hr;
VOID *pDSLockedBuffer = NULL; // pointer to locked buffer memor
y
DWOR dwDSLockedBufferSize = 0; // size of the locked buffer
// Start the beginning of the buffer
hr = DSBuffer->Lock(0,
            // This assumes a buffer of 64000 bytes
            64000, 
            // The variable holds a pointer to the start of the buffer
            &pDSLockedBuffer,
            // holds the size of the locked buffer
            &dwDSLockedBufferSize,
             NULL, // No secondar
y is needed
            NULL, // No secondary is needed
            DSBLOCK ENTIREBUFFER); // Lock the entire buffer
if (FAILED(hr)) return NULL;
```
### **Reading the Sound Data into the Buffer the**

- 5. Read and copy sound data
	- Before reading data from the opened wave file, need to reset the WAV data to the beginning using ResetFile of CWaveFile
	- Then, read data using Read method

HRESULT hr; // variable to hold the return code // the amount of data read from the wav file DWORD dwWaveDataRead =  $0$ : // reset the WAV file to the beginning wavFile->ResetFile(); // read the WAV file hr = wavFile->Read((BYTE \*) pDSLockedBuffer, dwDSLockedBufferSize, &dwWaveDataRead); if (FAILED(hr)) return NULL;

### **Reading the Sound Data into the Buffer Buffer**

6. Unlock the sound buffer

DSBuffer->Unlock(pDSLockedBuffer, dwDSLockedBufferSize, NULL, NULL);

## **Playing Sound in <sup>a</sup> Buffer**

- Playing sound in a buffer
	- After loading data into the DirectSoundBuffer, it is possible to play it using Play function

#### HRESULT Play(DWORD dwReserved1, DWORD dwPriority, DWORD dwFlags);

- dwReserved1
	- Must be 0
- dwPriority
	- The priority level to play the sound
	- a Any value from 0 to 0xFFFFFFFF
	- Must set to 0 if the DSBCAPS LOCDEFER flag was not set when the 0 DSBCAPS\_LOCDEFER set buffer was created.
- dwFlags
- Specifying the how the sound should be played, e.g. DSBPLAY\_LOOPING
- DSBuffer->Play(0, 0, DSBPLAY\_LOOPING); // background loop sound

# **Stopping <sup>a</sup> Sound**

■ Stopping a sound

HRESULT Stop(); HRESULT hr: hr = DSBuffer->Stop(); if (FAILED(hr)) return false;

## **Controling the Volume the Volume**

- **D** Changing the volume
	- Can adjust the volume of a sound through the buffer in which it resides
	- **The volume must be in between DSBVOLUME MIN (silence) and** DSBVOLUME\_MAX (original volume of the sound)

#### HRESULT SetVolume(LONG lVolume);

- **I** IVolume
	- Any value between 0 (DSBVOLUME\_MAX) and -10000 (DSBVOLUME\_MIN)
- Get the current volume at which a sound is playing HRESULT GetVolume(LPLONG plVolume);

## **Panning the Sound Sound**

- **D** Panning a sound between the left and right speakers
	- **Lowering the volume of a sound in one speaker and increasing it** in the opposite speaker
	- Sounds seem to move around

#### HRESULT SetPan(LONG lPan);

- IPan
	- Takes any value between DSBPAN\_LEFT and DSBPAN\_RIGHT
	- DSBPAN\_LEFT (-10000) increase the volume of sound in the left speaker to full while silencing the sound in the right speaker.
	- DSBPAN\_RIGHT (10000) does the opposite.
	- DSBPAN\_CENTER (0) defined as 0, resets both speakers to full volume.

## **Panning the Sound**

Get the current pan value

HRESULT GetPan(LPLONG plPan);

- Before using SetPan or GetPan functions, you must set the buffer to use these controls
- **□** Need to set DSBCAPS\_CTRLPAN flag in the DSBUFFERDESC structure when you create the secondary buffer

## **Reference**

- DirectSound Overview http://telnet.or.kr/directx/htm/directsound.htm
- DirectSound C/C++ Reference http://telnet.or.kr/directx/htm/directsoundccreference.ht m